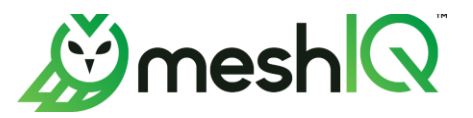

# NASTEL TECHNOLOGIES, LLC Support Policy for the meshIQ Platform

The meshIQ Support team is available 24/7/365. Our Support representatives are readily available to assist you whenever and wherever needed. We ask that you review this document and follow the policies described to help the Support team assist all our clients as efficiently and effectively as possible.

There are several support methods available to our customers:

- **Product Documentation and help files.** Documentation is supplied with every meshIQ product. In addition, there are help files linked from the products. The complete technical library is available in the Resource Center, which is available 24/7.
- **The meshIQ Resource Center:** [http://customers.meshiq.com](http://customers.meshiq.com/)**.** The Resource Center has frequently asked questions (FAQ) and downloadable installation and user guides in PDF format. Much of the information on the Resource Center is public, but you do need to register to post to the community forum or submit tickets.
- **The meshIQ mySupport Site:** *[http://mysupport.meshiq.com](http://mysupport.meshiq.com/)***.** The mySupport site is also available 24/7 and contains a historical record of tickets and resolutions. You may also initiate a new ticket through this site. See the Resource Center article *Working with* [Tickets in meshIQ mySupport](https://customers.meshiq.com/hc/en-us/articles/16590767831443-Working-with-tickets-in-meshIQ-mySupport) for instructions. New tickets are logged and assigned for immediate review by the meshIQ Support staff. You will be assigned a number that will serve as a reference number for the ticket.
- **Email mySupport: mysupport@meshiq.com.** You may submit an issue at any time by emailing *mysupport@meshig.com*. A ticket is automatically opened to track it. The ticket will then be available on the mySupport site. Email support is available 24/7; emails will be addressed in accordance with the Support Guidelines outlined below**.** All email replies are recorded in the mySupport ticket and can be viewed by anyone with access to the ticket.

Please note that *[support@meshiq.com](mailto:support@meshiq.com)* is a distribution list that you can use to send a message to all Support team members, but it is only a message. [Support@meshiq.com](mailto:Support@meshiq.com) does not affect mySupport tickets.

• **Telephone Support: (1-800-580-2344).** Telephone support is the most direct and immediate method. However, it should be reserved for critical issues, not routine or informational needs.

## Support Guidelines

If the issue you are experiencing is not outlined in the documentation or in the Resource Center, please use the following tips to make your support experience as quick and as effective as possible. Consider or collect the following information prior to contacting meshIQ Support.

**1**

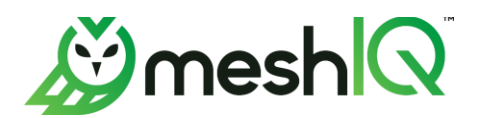

#### **Define the problem**

- 1. Be able to articulate the symptom(s) of the problem.
- 2. Provide any error messages or error output associated with the issue.
- 3. Provide as many details related to the issue as possible.

#### **Gather relevant information**

- 1. Determine meshIQ software products and versions. Also include any relevant plug-in information.
- 2. Determine the 3rd party software version (for example, IBM MQ 9.3) and CSD level.
- 3. Determine the Operating System platform and version (for example, Windows Server 2022, Red Hat Linux V9).
- 4. Determine whether this problem has occurred before or if this is an isolated incident.
- 5. Determine what occurred before the problem was detected.
- 6. Determine whether any changes have been made to the system recently.

Please read the following Telephone and Email guidelines before contacting Support by one of these methods.

## **Telephone**

- Write down the exact text of any error messages you received. Note the details of the problem, including the steps you took before the issue occurred and how often the issue happens.
- Indicate the product name and version number, along with any update or service pack numbers for the product you are calling about. Most product titles and versions are shown in README.txt and in the software. (On menu-based products, go to **Help > About** or **> About** to view the exact version information; in Navigator, click the Information icon  $\mathbf{0}$ .)
- Be prepared to copy files, screen shots, and any other information that we may request. This also further enables us to propose solutions as we identify the issues.
- Explain your issue as clearly as possible. This will help us determine the problem and provide a timely solution.
- Be prepared to troubleshoot the problem or to be directed to a support document. We may ask you to perform some tasks to get a better picture of what's happening or to take some steps toward fixing the problem.
- Be willing to work with us. It's important that you participate proactively to resolve your issues.
- If you do not fully understand the answers and explanations we provide, make sure you ask for clarification. We are here to help. It is important to us that your issue be answered completely and as quickly as possible.

### Email

- Identify the product and version you are having issues with. If you select the wrong product, it can significantly increase the amount of time needed for a resolution.
- Include the exact text of any error messages you received. Attach screen shots to your email if necessary.
- Spam filters may block responses from our system; be sure to monitor any spam filtering software to make sure you receive emails from "meshIQ mySupport."

**2**

<sup>© 2024</sup> Nastel Technologies, LLC. *This document is intended for use by Nastel Technologies, LLC employees, customers and business partners that have signed a Nondisclosure Agreement. This information is not for public use.*

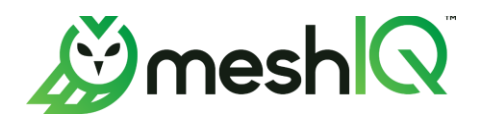

# Priority

Every ticket that is reported to meshIQ Support is assigned a "type" and a "priority." The type describes the nature of the issue, such as question, incident, problem, or task. The priority is a ranking that represents the impact of the reported problem on your business needs. meshIQ Support will work on the ticket until it is resolved, an acceptable workaround is found, or the ticket is downgraded to a lower priority. The following table shows the criteria for each priority level.

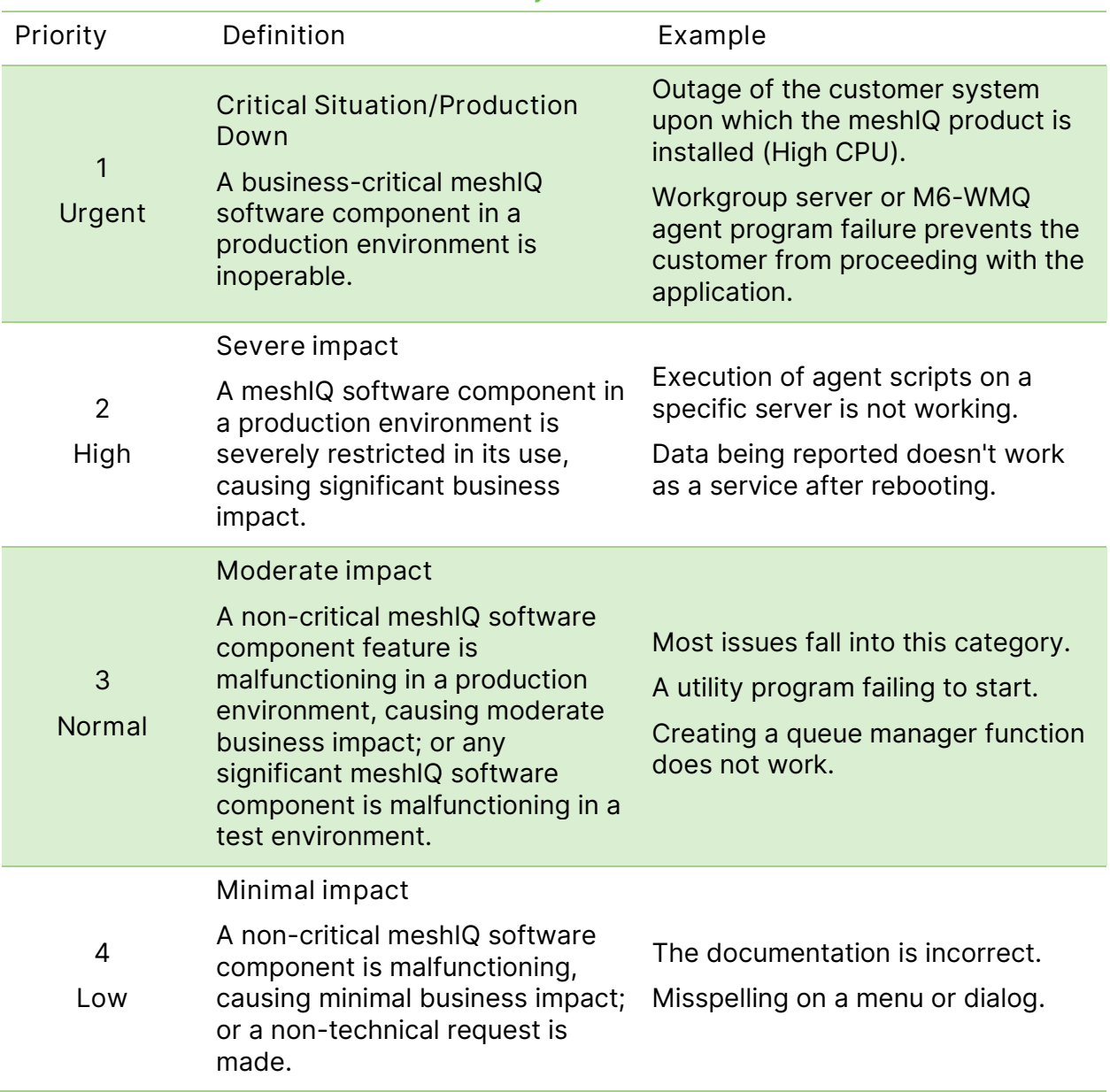

#### **Priority Criteria**

<sup>© 2024</sup> Nastel Technologies, LLC. *This document is intended for use by Nastel Technologies, LLC employees, customers and business partners that have signed a Nondisclosure Agreement. This information is not for public use.*

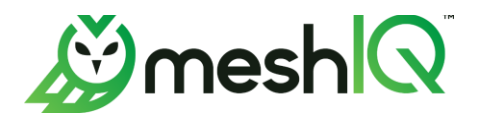

#### **Priority Response Times**

meshIQ Support understands that you require a timely response to your requests for assistance. In the table below are meshIQ Support's objectives for callback response time based on the priority of the issue reported.

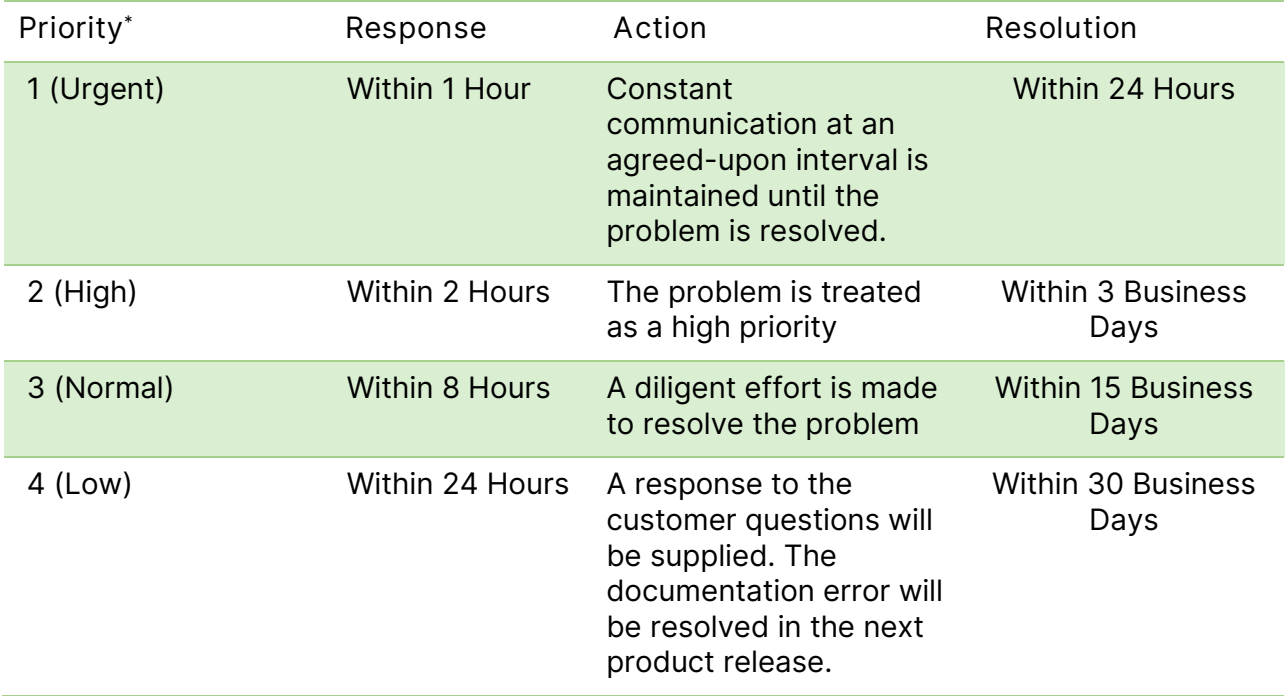

## Enhancement Request Category

When you submit a request using the Enhancement Request category, you are identifying a need for, or suggesting additional functionality of, a meshIQ product. Enhancement requests will be implemented at our discretion.

As described later in the *[Issue Status handled by meshIQ](#page-5-0) Support* section, enhancement requests are handled by meshIQ Support and initially carry the status of *Enhancement Request Opened*. If meshIQ decides to move forward with the request, the status is changed to *Enhancement Under Review*.

<span id="page-3-0"></span><sup>\*</sup> Support will not usually change the Priority of your tickets without validation. The priority stays as originally logged unless you either agree or you downgrade an issue. The priority may be changed when it meets a new level based on the criteria defined above. Tickets are closed only after customer confirmation that a suitable resolution was reached.

<sup>© 2024</sup> Nastel Technologies, LLC. *This document is intended for use by Nastel Technologies, LLC employees, customers and business partners that have signed a Nondisclosure Agreement. This information is not for public use.*

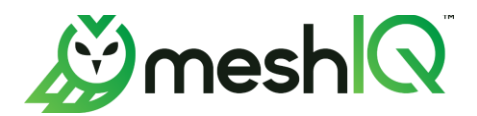

# mySupport Ticket Lifecycle

The following sections cover the lifecycle of a ticket through the mySupport system. In the lifecycle diagram below, items marked in orange indicate that the ticket is being managed by meshIQ Support. Items marked in green indicate that meshIQ is waiting for you to respond.

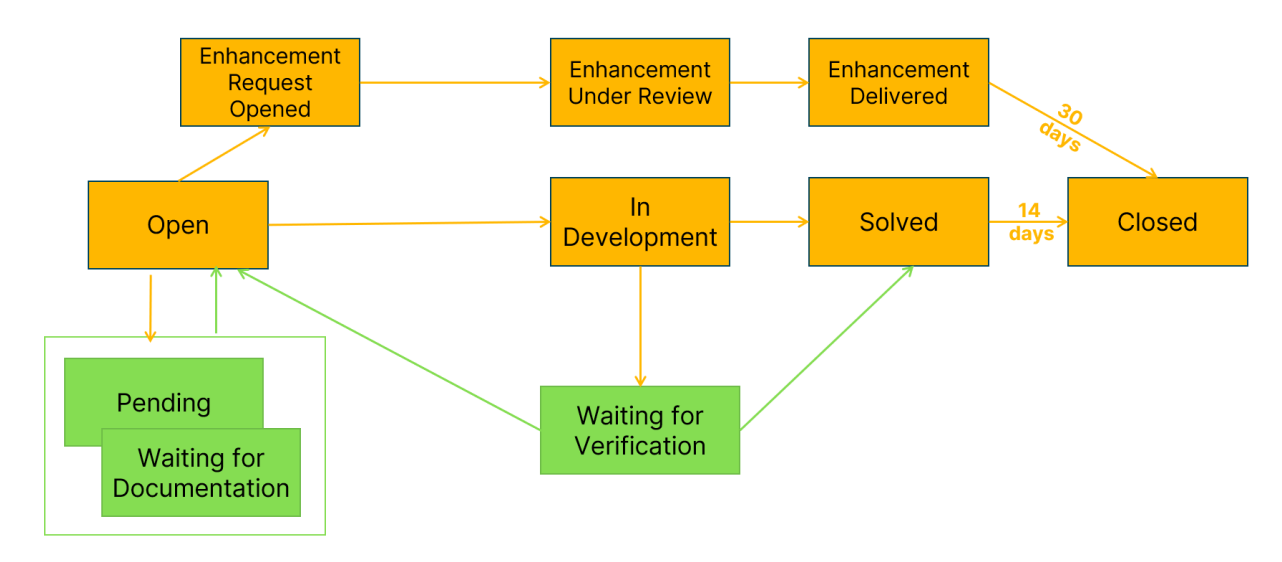

A ticket may not flow through all states. For example, if the type is a question and the Support representative can answer the question without any additional information from you, the ticket may only flow through Open, Waiting for Verification, Solved, and Closed.

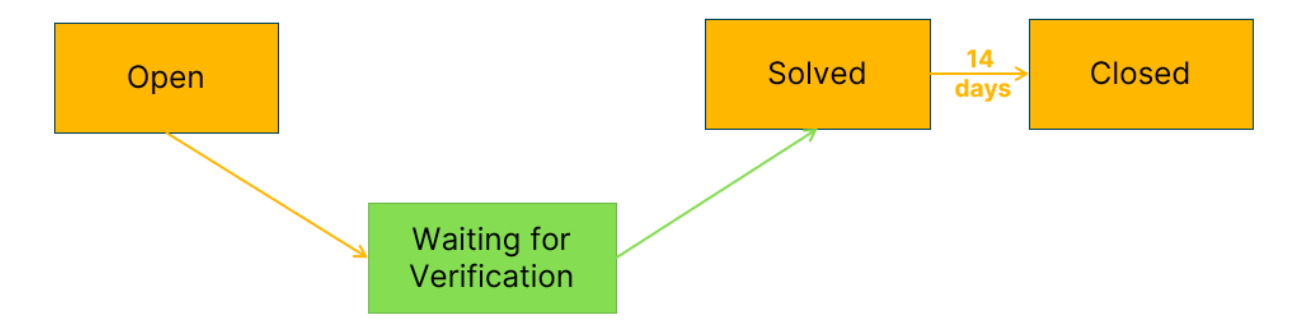

**5**

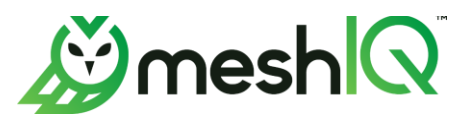

## **Issue Status handled by meshIQ Support**

<span id="page-5-0"></span>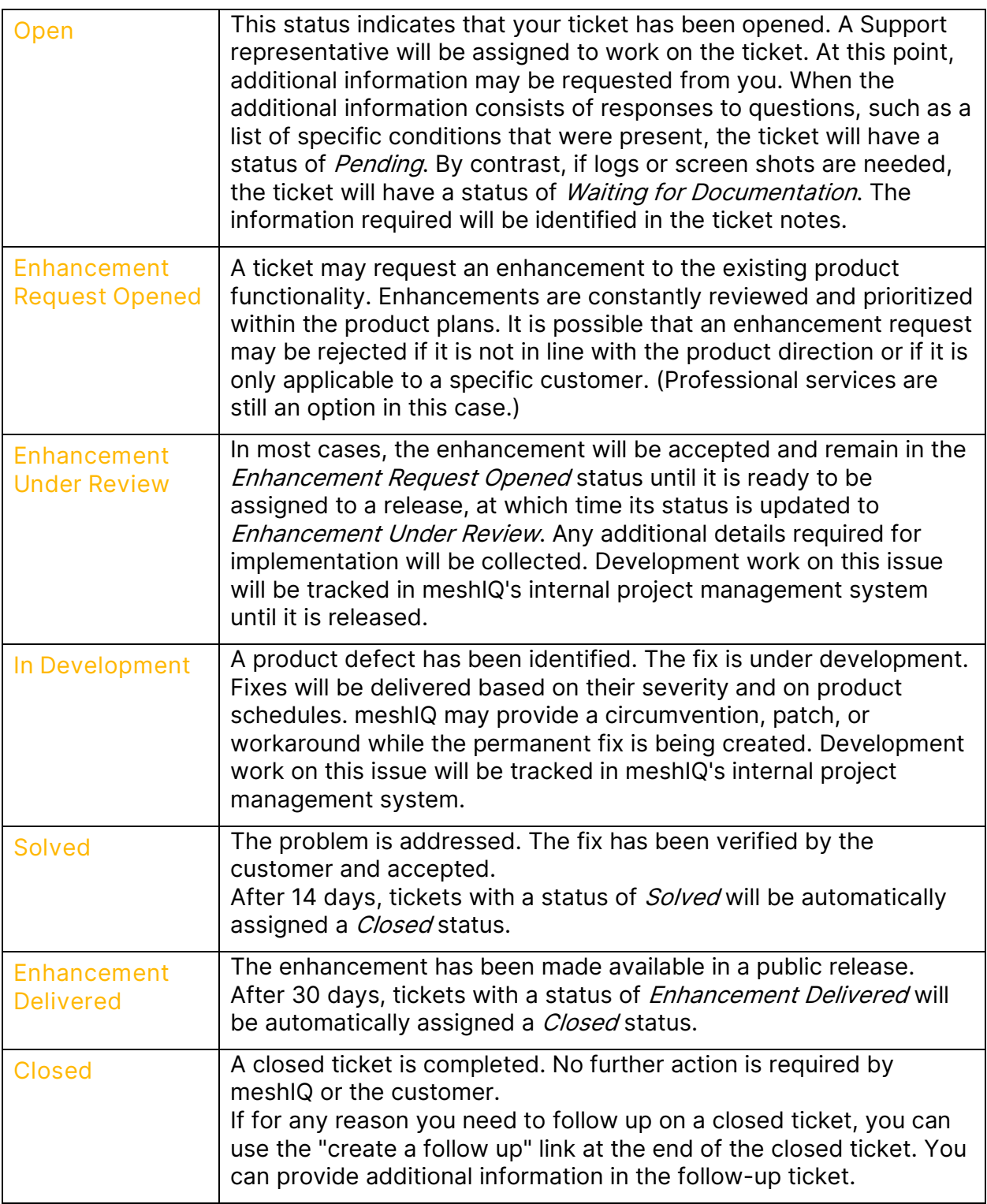

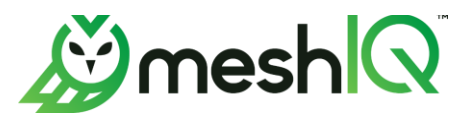

### **Issue Status handled by you, the customer**

The following statuses indicate that we are waiting for a response from you. Please see the section on Inactivity below this table for information about what steps are taken to reach out to you when we don't hear back from you within a certain length of time.

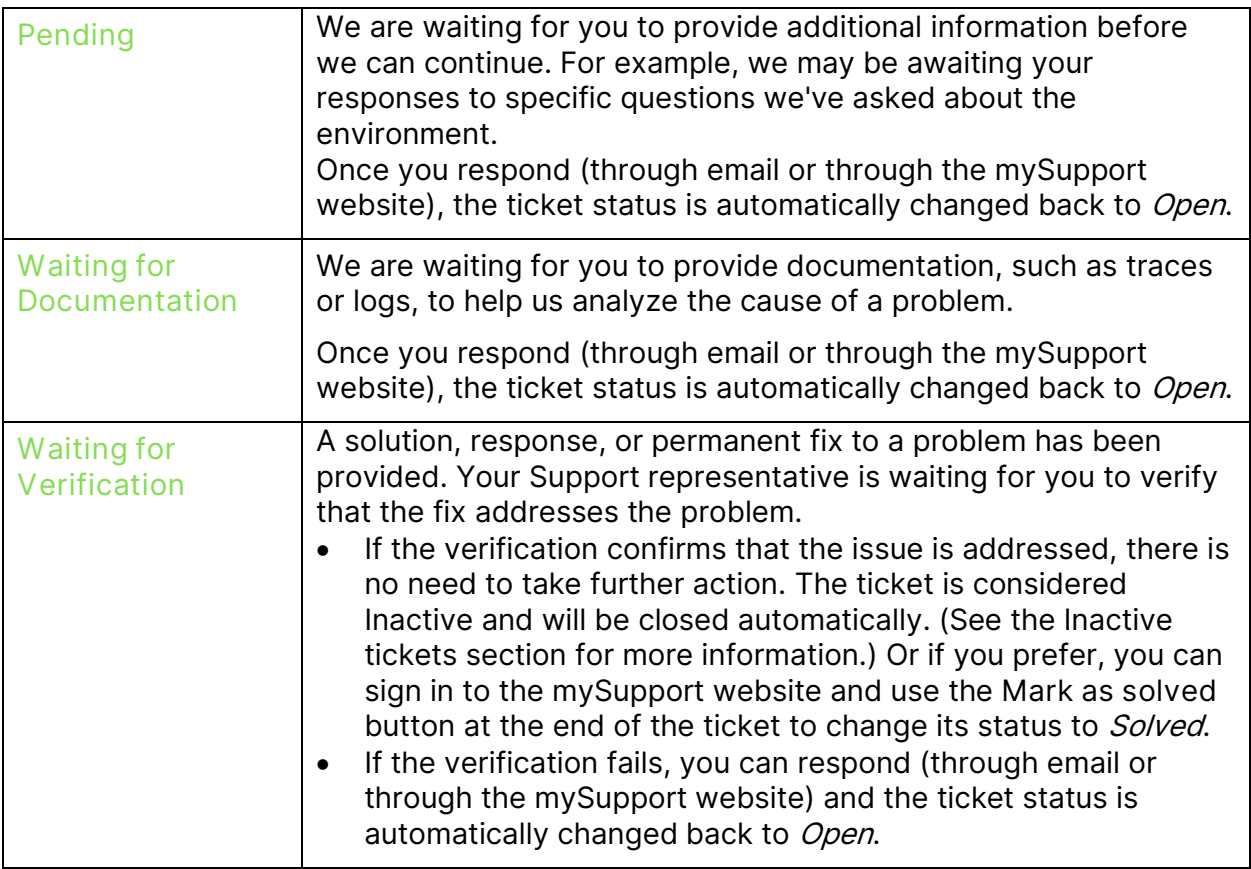

#### **Inactive tickets (***Pending***,** *Waiting for Documentation***, or** *Waiting for Verification***)**

When a ticket has a status of Pending, Waiting for Documentation, or Waiting for Verification and no response is received, we begin sending reminder emails.

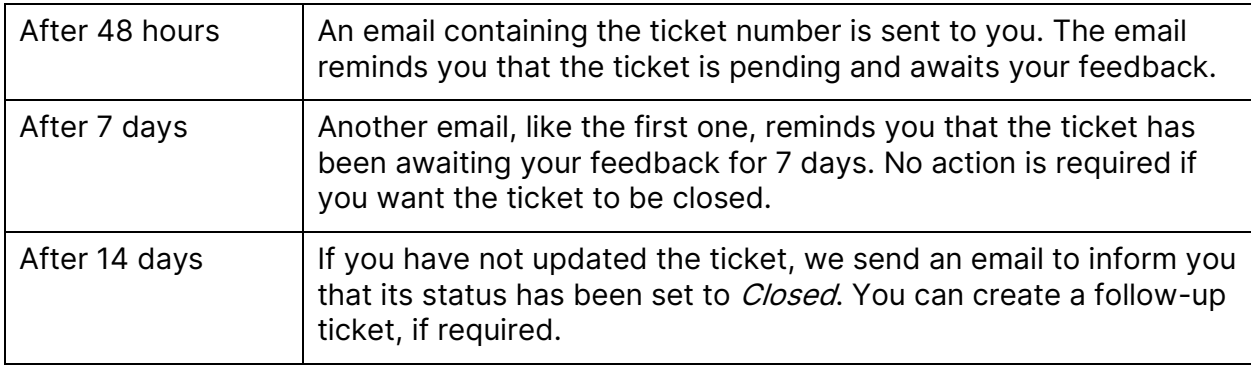

<sup>© 2024</sup> Nastel Technologies, LLC. *This document is intended for use by Nastel Technologies, LLC employees, customers and business partners that have signed a Nondisclosure Agreement. This information is not for public use.*